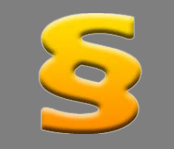

*Bitte erstellen Sie vor der Installation eines Updates oder Upgrades immer eine Datensicherung.* 

*Netzwerklizenzen: Beenden Sie den ALF-FORDER-Datenbankserver vor der Installation des Upgrades. Starten Sie diesen nach der Installation wieder (vor dem Start der Software ALF-FORDER)! Beachten Sie bitte, dass außerdem auf allen Client-Arbeitsstationen die Client-Installation erneut ausgeführt werden muss!*

**Neueste Java-Laufzeitumgebung** Basis-Version

Dieses Upgrade enthält die neueste JRE (Java Runtime Environment), die aktuelle Laufzeitumgebung der für die Software ALF-FORDER verwendeten Programmiersprache Java. Die Nutzung einer veralteten Laufzeitumgebung kann ein Sicherheitsrisiko bedeuten. Bitte installieren Sie das aktuelle Upgrade, damit die aktuellen Sicherheitsstandards gewährleistet sind.

Automatische Updateprüfung **Basis-Version** 

In die Software wurde eine automatische Updateprüfung integriert. Das gewährleistet, dass Sie immer mit der aktuellsten Version arbeiten, entsprechend dem aktuellsten Sicherheitsstandard.

Es wird jede Woche beim ALF-FORDER Programmstart automatisch geprüft, ob eine neue Version auf dem ALF-Server vorliegt.

Falls eine neue Version vorliegt, sehen Sie das Fenster rechts.

Jeder Berater kann die Meldung dann für sich deaktivieren oder mit Klick auf "Version über Browser downloaden" die neue Version über den Downloadbereich auf der ALF-Homepage herunterladen.

Für den Download benötigen Sie Ihre Kundennummer und Ihr Passwort. Diese Zugangsdaten erhielten Sie beim Kauf.

**Zugangsdaten vergessen? Sie erhalten diese bei ALF unter Telefon 07131 90650.**

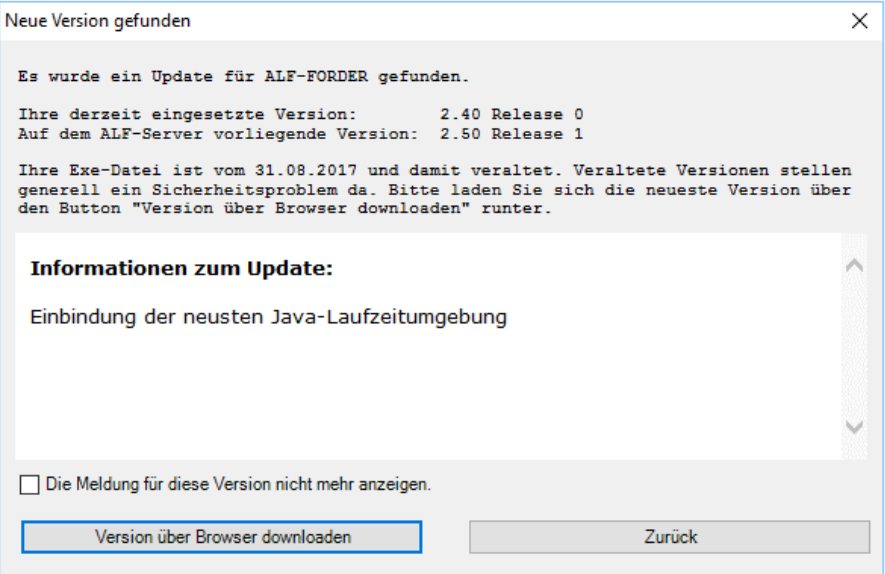

Eine Updateprüfung erfolgt auch über den Menüpunkt "Hilfe" mit Klick auf "Auf neue Version prüfen".

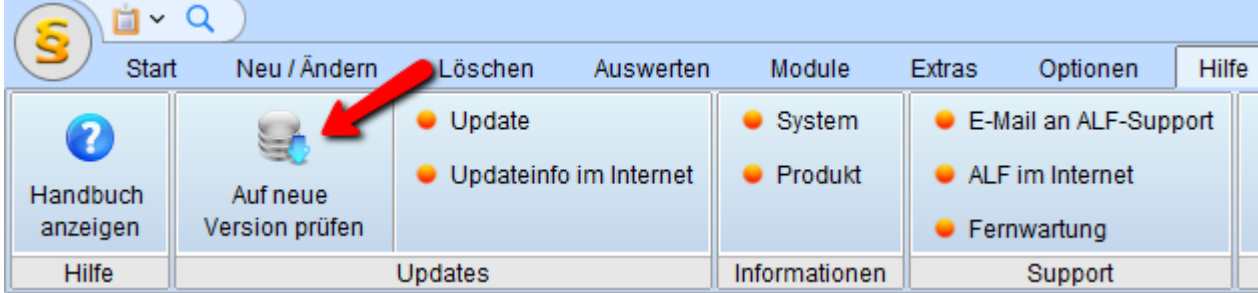

**Governikus Communicator Justiz Edition ersetzt EGVP-Classic-Client** Modul F-Formulare

Wir hatten bereits 2016 darüber informiert, dass der EGVP-Classic-Client zum 01.01.2016 abgekündigt und der Support eingestellt wurde. Der EGVP-Classic-Client steht allerdings noch bis Ende 2017 zur Verfügung. **Am 01.01.2018 wird der EGVP-Classic-Client endgültig abgeschaltet.**

Als Alternative stellt die Governikus GmbH und Co. KG den Governikus Communicator Justiz Edition zur Verfügung. Der Governikus Communicator Justiz Edition ist als Drittprodukt im EGVP-Verbund registriert. Der Governikus Communicator Justiz Edition wird nicht mit ALF-FORDER ausgeliefert und muss separat installiert werden. Die jeweils aktuelle Version können Sie kostenlos herunterladen unter

## **www.governikus.de/produkte-loesungen/governikus-communicator/justiz-edition/**

Nach der Installation öffnen Sie in ALF-FORDER den EDA-Pool und dort unter "Optionen" die "EDA-Parameter".

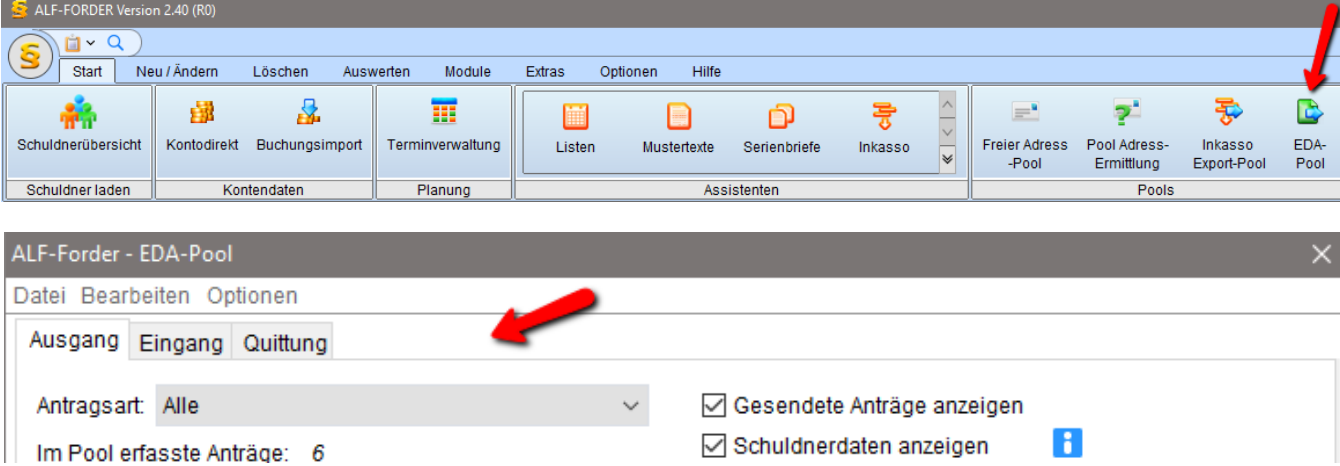

Wählen Sie links im Treeview den Bereich "EGVP". Erfassen Sie hier den Pfad zur verwendeten Governikus Communicator Justiz Edition.

Mit Klick auf den Button "Governikus Communicator Justiz Edition starten" können Sie den Governikus Communicator Justiz Edition lokal starten, um ein Postfach einzurichten.

Erstellte EDA-Nachrichten werden dann von ALF-FORDER über den Governikus Communicator Justiz Edition in das Postfach des EGVP-Systems (Elektronisches Gerichts- und Verwaltungspostfach) übergeben.

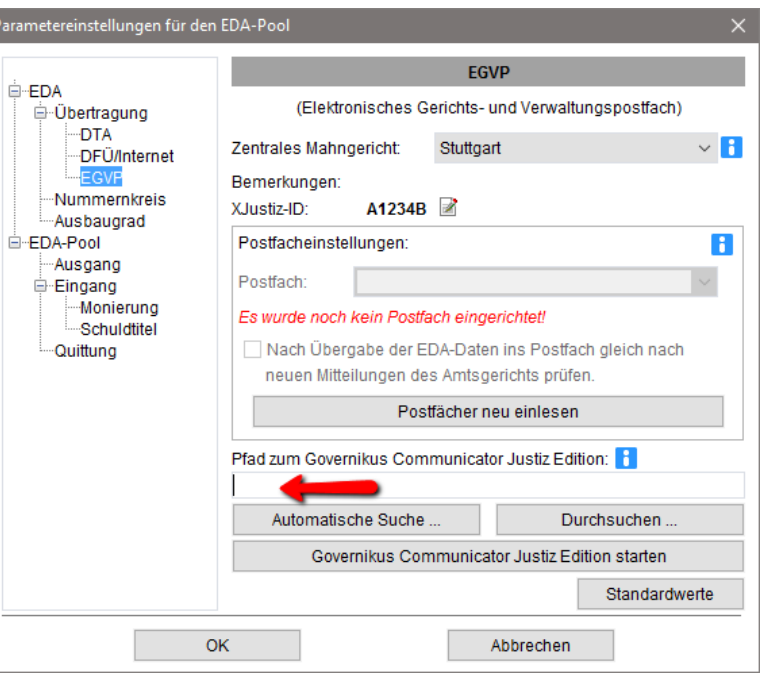

## Fragen? ALF-Support: **Bernd Lauppe, Fon 07131/906565 E-Mail support@alfag.de**